### ؟ةئيهتلا يف Trailblazer لشف اذامل  $\overline{\phantom{0}}$ تايوتحملا

ةمدقملا <mark>ةيس|س|أل| ت|بلطتمل|</mark> تابلطتملا ةمدختسملا تانوكملا ةلكشملا ةيفلخلا لحلا لحلا <u>اهحال ص|و ءاطخأل| ف|ش'كت س|</u>

# ةمدقملا

يف Trailblazer لشف يف ببستت يتلا اعويش لكاشملا رثكأ ىدحإ دنتسملا اذه فصي .(SMA (نامألا ةرادإ زاهج ىلع ةئيهتلا

.Cisco نم TAC يسدنهم ،وفيجنير نايتسيرك ،وكزوروأ ناج لبق نم ةمهاسملا تمت

# ةيساسألا تابلطتملا

#### تابلطتملا

:ةيلاتلا عيضاوملاب ةفرعم كيدل نوكت نأب Cisco يصوت

- (SMA (نامألا ةرادإ ةزهجأ ●
- (ESA (ينورتكلإلا ديربلا نامأ ةزهجأ ●

[AsyncOS نم 12 رادصإلا يف ةمدقملا Trailblazer ةزيم](/content/en/us/support/docs/security/content-security-management-appliance/214391-administrative-details-on-trailblazer.html) ●

#### ةمدختسملا تانوكملا

.ثدحألI وأ AsyncOS نم 12 رادصإلI لغشي يذلI SMA ىلع دنتسملI اذه قبطني.

.ةصاخ ةيلمعم ةئيب يف ةدوجوملI ةزهجألI نم دنتسملI اذه يف ةدراولI تامولعملI ءاشنإ مت تناك اذإ .(يضارتفا) حوسمم نيوكتب دنتسملI أدب اذه يف ةمدختسملI ةزهجألI عيمج .رمأ يأل لمتحملا ريثأتلل كمهف نم دكأتف ،ليغشتلا ديق كتكبش

# ةلكشملا

:enable trailblazerconfig رمألا ليغشت دعب ةئيهتلا يف Trailblazer لشفي

trailblazer is not running ironport.example.com> **trailblazerconfig enable**

trailblazer is enabled. To access the Next Generation web interface, use the port 4431 for HTTPS. :يلي امك رهظيس ،TrailBlazer نيكمت دعب ةلاحلا نم ققحتلا دنع

ironport.example.com> **trailblazerconfig status**

trailblazer is not running . DNS يف زاهجلا ىلإ لوصولل ةمدختسملا ةهجاولا ببسب رمألا اذه لح نكمي ال ،ماع لكشبو

#### ةيفلخلا

ةادأ نيكمتب قلعتت تالكشم x12. ثدحألا رادصإلا وأ 11.4 رادصإلا لغشت يتلا SMA هجاوت دق نء مغرل! يلع ي تح لمعت ال ةزيمل! نأ "TrailBlazer ةل|ح" جارخإل! رەظيس .راسمل! يف مكحتل! Trailblazer ةمدخ مدختست ."enable trailZerconfig "رمألا مادختساب اقبسم اهنيكمت مت هنأ ءانثأ ذفانملا ةرادإ ليهست ىلع لمعت اهنأ امك ،GUI و API مداوخ ىلإ لوصولل NGINX ليكو .(GUI (ةيموسرلا مدختسملا ةهجاو ربع نامألا ةرادإ زاهج ىلإ لوصولا

لوصولل هتددح يذل| فـيضملI مسI لح هنكمي كب صاخلDNS مداخ نأ نم دكأت :**ةظحالم** ةروشنملا ةيساسألا تابلطتملا يف روكذم وه امك بلطم يه ةوطخلا هذهف ،زاهجلا ىلإ ت<mark>اظحالم</mark> يف تامولعملا هذه درتو .<u>[TrailBlazer](/content/en/us/support/docs/security/content-security-management-appliance/214391-administrative-details-on-trailblazer.html#anc1) ي</u>ف <u>ةيرادإلا لي صافت ل</u>ا ةلاقم ىلع <u>.[مدختسملا ليلد](/content/en/us/td/docs/security/security_management/sma/sma12-0/user_guide/b_SMA_Admin_Guide_12_0/b_NGSMA_Admin_Guide_chapter_01.html?bookSearch=true#task_1280297)</u> قئاثوو <u>رادصإل</u>

### لحلا

مدختسملا ةهجاو ىل| لوصولل ةمدختسملا ةهجاولل فـيضملI مسال DNS لاخدإ ءاشنإب مق ."نامألا ةرادإ زاهج" ب ةصاخلا ةيموسرلا

:ةعقوتملا ةجيتنلا نوكتس ،DNS لاخدإ ءاشنإ دعب

.مكحتلا زاهج ةلاح نم ققحت ●

sma.local> **trailblazerconfig status**

trailblazer is not running

.مكحتلا رصنع نيكمت ●

sma.local> **trailblazerconfig enable**

trailblazer is enabled. To access the Next Generation web interface, use the port 4431 for HTTPS. .ىرخأ ةرم ةلاحلا نم ققحت ،مكحتلا ةادأ نيكمت دعب ●

sma.local> **trailblazerconfig status**

trailblazer is running with https on port 4431.

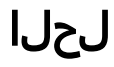

- ةمدختسملا ةهجاولل بسانملا DNS لاخدإ ءاشنإب مقف ،ايلحم DNS مداخ ةرادإ مت اذإ مسق ىلإ عجرأو SMA ب ةصاخلا (GUI (ةيموسرلا مدختسملا ةهجاو ىلإ لوصولل .اهحالصإو ءاطخألا فاشكتسأ
- مداخ ىلع DNS لاخدإ ءاشنإل رايخ كانه نكي مل وأ/و رذجلا DNS مداوخ مدختست SMA تناك اذإ ريرحتلا تادادعإ < DNS > ةكبشلا يف لاخدإ ءاشنإ نكمي ،ليدبك ،ايلحم هترادإ متت DNS "لاجملا" مسق يف SMA ل FQDN ل "DNS مداوخل ةليدبلا تايطختلا" ديدحت قيرط نع لاسرإ مث ،DNS مداخل IP ناونع" مسق يف SMA ب صاخلا IP ناونعو "FQDN DNS مداخ"و .اهحالصإو ءاطخألا فاشكتسأ مسق ىل| عجرا ،كلذب مايقلا درجمبو .اهذيفنتو تارييغتلا

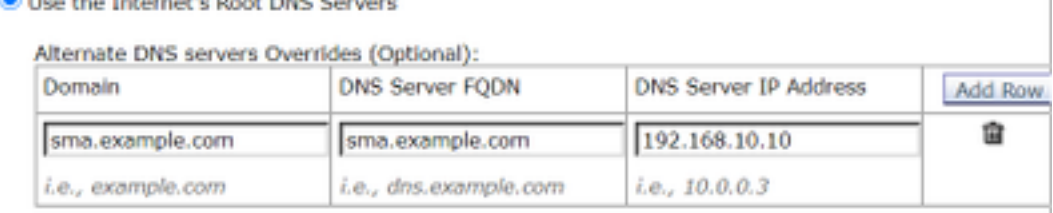

اذإ .رذجلا DNS مداوخ زاهجلا مدختسي امدنع الٍ انكمم ليدبلا لحلا اذه نوكي ال :**ةظحالم** مسال بسانم DNS لاخدإ ءاشنإ ىجريف ،ةيلحملا DNS مداوخ مدختسي زاهجلا ناك .فيضملI

## اهحالصإو ءاطخألا فاشكتسا

- ر<u>ماوأل| رطس ةهجاو رم| ي[ع ةي إدال| ليص|فتل|</u> يف ةحضومل| ةيس|سأل| تاب|لطتمل| عجار [\(CLI\) ل Cisco Security Management Appliance \(SMA\)](/content/en/us/support/docs/security/content-security-management-appliance/214391-administrative-details-on-trailblazer.html#anc1) دنتسملاب.
- ةباتك ةداعإل ىرخا ةرم ەنڢكمت/ەلڥطعتب مق مث ،لڥغشتلا ديق TrailBlazer نا نم دكات :هاندأ رظنا .يفلخلا فرطلا يف TrailBlazer نيوكت فلم

:راسملا هيجوت زاهج ةلاح ةعجارم

sma.local> **trailblazerconfig status**

trailblazer is running with https on 4431 port. :هيجوتلا زاهج ليطعت

sma.local> **trailblazerconfig disable**

trailblazer is disabled. :حيحص لكشب هليطعت مت هنأ نم دكأت

sma.local> **trailblazerconfig status**

trailblazer is not running :ىرخأ ةرم TrailBlazer نيكمت

sma.local> **trailblazerconfig enable**

#### :هيجوتلا زاهج ليغشت نم دكأت

sma.local> **trailblazerconfig status**

trailblazer is running with https on 4431 port. ةديدجلا (GUI) ةيموسرلا مدختسملا ةهجاو ىلإ لوصولا لواح ،قبس ام ةفاك لامتكا دعب .لمعت تناك اذإ ام ةفرعمل

لحلل الٻاق زاهجلا يل| لوصولل ةمدختسمل| ةهجاول|ب صاخل| في ضمل| مس| ناك اذإ • حتفب مقف ،ةلكشملا حالصإب مقت مل هالعأ ةدراولا تاحارتقالا نأ وأ/و DNS يف لعفلاب .كلذ دعب اهحالصإو ءاطخألا فاشكتسال ةينفلا ةدعاسملا زكرم ةلاح

ةمجرتلا هذه لوح

ةي الآلال تاين تان تان تان ان الماساب دنت الأمانية عام الثانية التالية تم ملابات أولان أعيمته من معت $\cup$  معدد عامل من من ميدة تاريما $\cup$ والم ميدين في عيمرية أن على مي امك ققيقا الأفال المعان المعالم في الأقال في الأفاق التي توكير المالم الما Cisco يلخت .فرتحم مجرتم اهمدقي يتلا ةيفارتحالا ةمجرتلا عم لاحلا وه ىل| اًمئاد عوجرلاب يصوُتو تامجرتلl مذه ققد نع امتيلوئسم Systems ارامستناه انالانهاني إنهاني للسابلة طربة متوقيا.